## **POS-**

POS- «HyperTerminal». Windows.

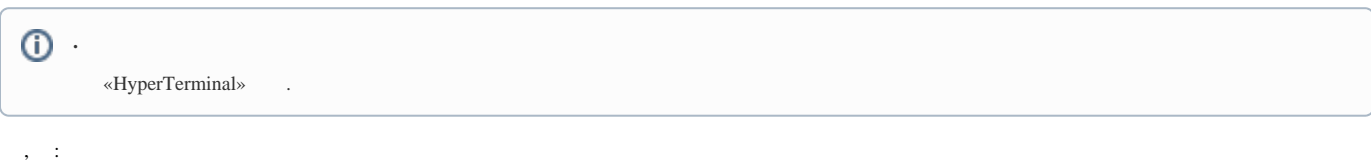

1. «HyperTerminal» POS-. , « ».

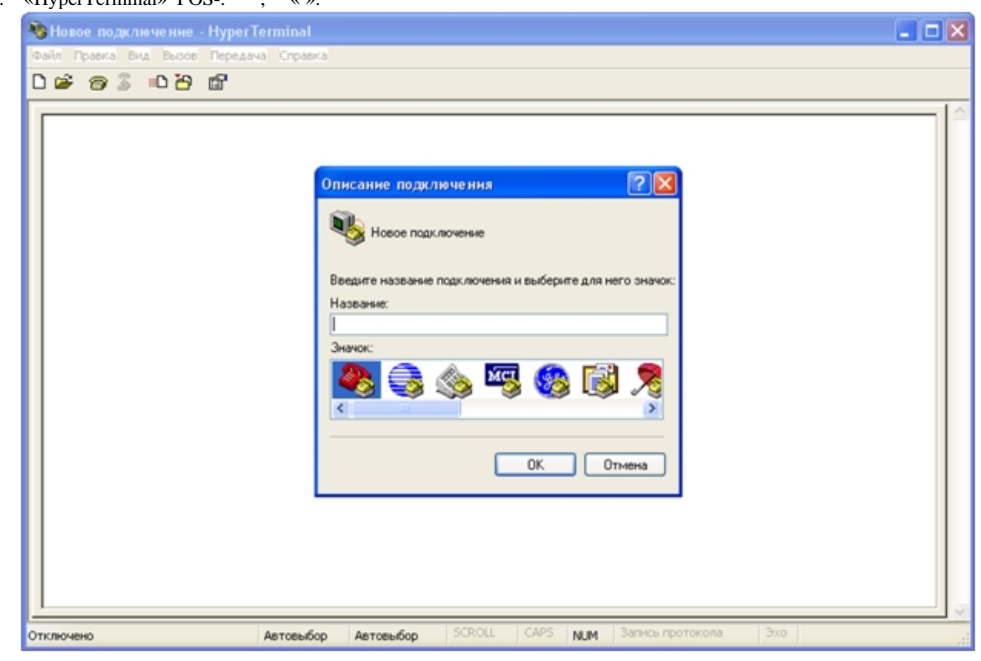

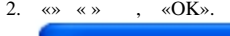

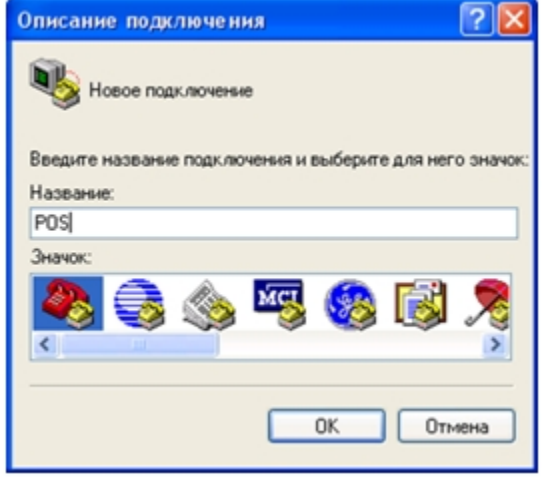

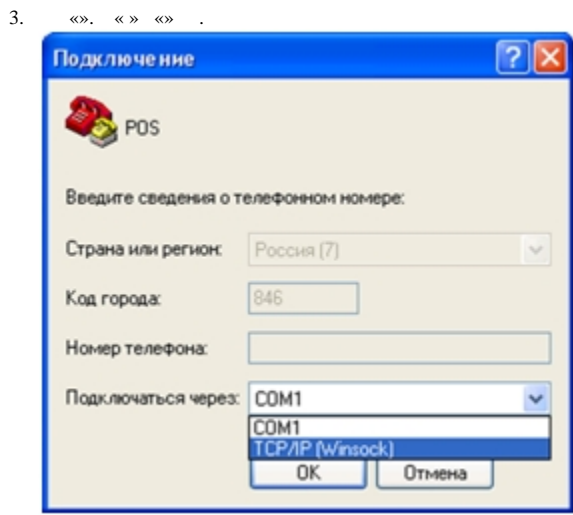

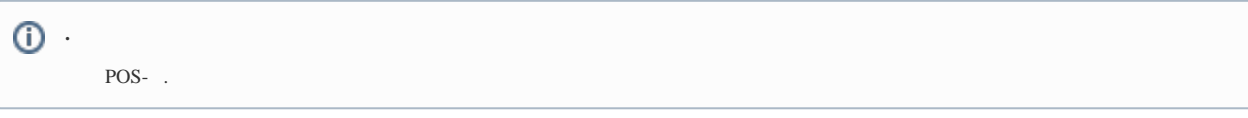

4. TCP/IP (Winsock), «» «» , «OK».

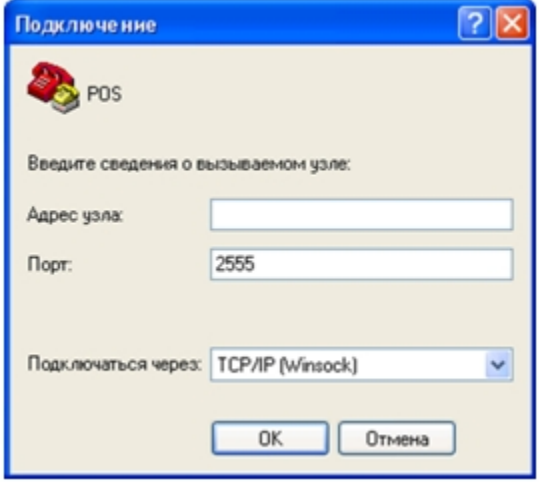

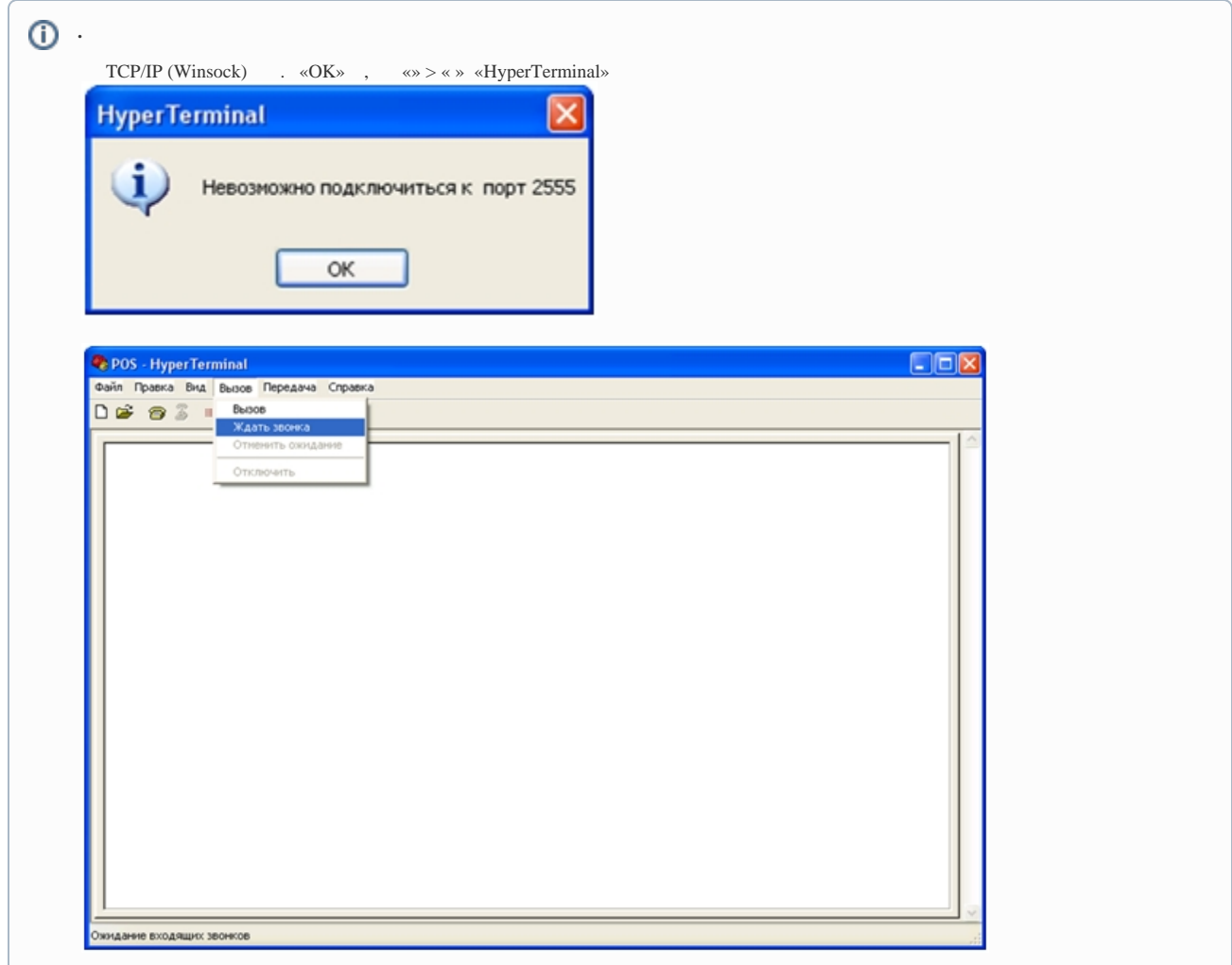

5. COM, «OK». «: COM» COM-, «OK».

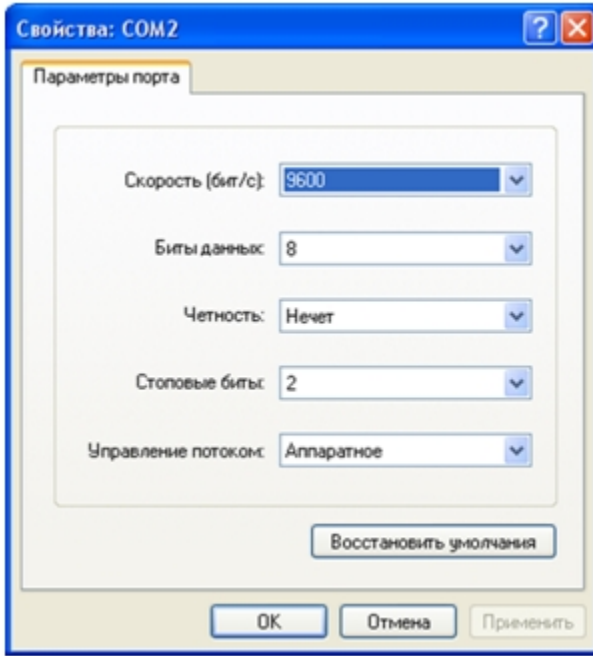

**.**

.

6.

## POS- 7. , , «HyperTerminal» . POS - HyperTerminal an Файл Правка Вид Вызов Передача Справка **DE 83 DB &** ЖУРНАЛ "САКЭ" Японские сканворям  $\hat{\phantom{a}}$ U122952  $UT*1$ PYB: 7.41 \*МОЛОКО "Домик 8 дере8не" стерилиз. 1л 3 U023341  $UT*1$ PYB: 21.22 \*МОЛОКО "Домик 8 деревне" стерилиз. 1л 3 U023341  $UT*1$ PYB: 21.22 КРУПА "УВЕЛЬСКАЯ" Рис длиннозерн. обраб. PYB: **U114746**  $UT*1$ 26.73 ХОЛОДЕЦ ПО-ДОМАШНЕМУ Вес Π000426 KT\*0.824 PYB: 173.04 САЛАТ "АППЕТИТНЫЙ" Вес Π000425  $KT*0.2$   $PSB:$ 37.40 - $\,$  $\overline{\phantom{a}}$ SCROLL CAPS Автовыбор  $TCP/IP$ Время подключения: 0:01:13  $N\!$

8. «» > «» «HyperTerminal»

9. «» > « » «HyperTerminal» 2-8

10. «HyperTerminal»

POS- .